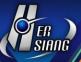

# MA Series 7.0.3.1 Firmware Update Description

## **Applicable Model**

MArchive H57TA(U) / MArchive H57TA(W) / MA2 H57TA

#### **Available Software Version**

7.0.3.0

#### **Attention**

The system will reboot once after upgrading to the new version. It may take around 3 to 5 minutes, depending on data volume.

## Upgrade Notes • Management interface

\_\_\_\_\_

## \*Device Setting \*

## <u>Device Command</u>→

- (01) Add [Basic Setup] > "Memory Release" function.
- (02) Fix the issue of [Basic Setup] > "General" > "Admin-Browser Title"/"Admin-Home Title" without default, now you may click on the upper left icon and return to the front page.
- (03) Fix [Basic Setup] > "Power Setting" > "Power Schedule" > "Schedule": "Weekly" the issue of showing the wrong value.

### <u>Backup</u>→

- (01) Adjust [Device Setup] to shows SAMBA version information.
- (02) Adjust [Backup and Restore- Records] > [System Recovery] > "[Device Setting > Network] ": "ON" to make a friendly reminder for backup setting.
- (03) Fix [Device Setup] the issue of embedding USB and SATA cannot be mounted on device in some cases.
- (04) Fix [Device Setup] the issue of embedding SAMBA cannot be mounted on device in some cases.
- (05) Fix [Full Backup Setup] > [New/Edit] > "Custom Notice Content" the issue of entering invalid words did not popout warning.

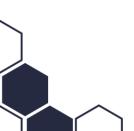

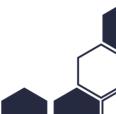

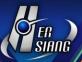

## Software Upgrade→

Fix "Registration Code" > "High Availability Sync" the issue of host service station cannot be renewed.

## High Availability→

- (01) Fix the issue when change to "Bridge/Gateway mode",pop out waring about "Service IP/Mask v4" and "Service IP/Mask v6" cannot be set up.
- (02) Fix the issue when change to "Bridge/Gateway mode",

  "Service IP/Mask v4" and "Service IP/Mask v6" cannot clear the default value.
- (03) Fix the issue after removing "Service IP/Mask v4", failed to implement accurately .
- (04) Fix the issue that Slave didn't synchronize with "SSL Certification" in some cases.
- (05) Fix the issue that "My Device Name" did not show up correctly in some cases.
- (06) Fix the issue that database stuck in not synchronizing state, cannot work functionally.

### **%Device Notice**

## Basic Setting→

- (01) Add "Enable Multi-Selection Button" function.
- (02) Fix "URL For Notice Mail": Port initial value are managing interface port problem.

## <u>Device Message Notification</u>→

Adjust "Line Notify List" content remove IP information, change into "Mail Archive: (MA Name)".

#### Separate Mail List→

- (01) Add [Admin/User] > "Mail Custom Tip" function.
- (02) Fix the issue of user informed email [Add Black/White List] showing the same button.

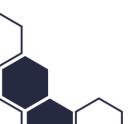

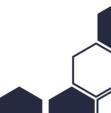

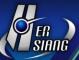

#### **%External Mail Archive**

## <u>Database Backup Setting</u>→

Fix [New/Edit Backup Setting] > the issue of password using "," showed ERROR.

## Mail File Backup Setting→

Fix [New Backup Setting] the issue of SATA device showed "Connect Mode": "USB" Listing.

### **%Architecture%**

## POP3 Proxy→

- (01) [New/Edit] adjust setting topic as "POP3 Server Information".
- (02) Fix the issue of [New/Edit] > "Authentication Password" using special word can't be certified.

### IMAP Proxy→

- (01) [New/Edit] adjust setting topic as "IMAP Server Information".
- (02) [Edit] Adjust when certification fail, cannot change the setting.
- (03) Fix the issue when mail's files are Chinese, mail can't be collected.
- (04) Fix the issue of some of the mails display read after collection.
- (05) Fix the issue of mail cannot be collected in some case.

### **HERHSIANG Sync**→

- (01) Fix the issue of [New/Edit] > "Server Information" > "Password" entering long characters cannot be saved.
- (02) Fix the issue of while using "Sync Mail Log", cannot be filed.

#### **%**Authentication & Permissions **%**

### User Management→

- (01) Fix the issue of [New/Edit] > "Password" entering long characters cannot be saved.
- (02) Fix the issue when it cannot reach the limitation of users, also can't add new users.(Software Version)

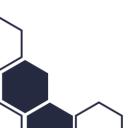

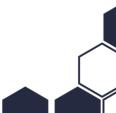

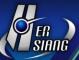

## <u>OAuth</u>→

Adjust OAuth API connection mechanism, and show "Redirect URI/Reply URLs" notification while the route is wrong.

## <u>Account Integration</u>→

- (01) Fix the issue of [AD Account Integration] > [AD Server Log] showing as LDAP problem.
- (02) Fix the issue of 【AD Account Integration】 > 【New/Edit】 using capital password can't log in correctly.
- (03) Fix the issue of [LDAPAccount Integration] > [New/Edit] > "Password" entering long characters cannot be saved.
- (04) Optimize the speed of showing department information.

#### **\*\*Mail Audit and Firewall\*\***

#### <u>Filter</u>→

Fix the issue when [New/Edit] > "Auditor" and "Agent Auditor" have too many characters, cannot be saved.

#### Mail Firewall→

- (01) Fix the issue of [Mail Firewall Setup] > "SMTP SASL" not entering exception list and can't be saved.
- (02) Fix the issue when [Mail Firewall Setup] > "SMTP SASL" using special characters in account and cannot be saved.

#### Mail Encryption

### Mail Encryption Rule→

- (01) Fix the issue of [New/Edit] > "Process Method" > "Password Setting" using special characters and cannot open the mail.
- (02) Fix the issue of [New/Edit] > "Process Method" > "Password Setting" entering long characters can't be saved correctly.

## Encryption User Management→

(01) Fix the issue of [New/Edit] > "non-Local Account" > "Password" entering long characters can't

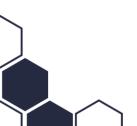

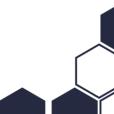

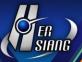

be saved correctly.

(02) Fix the issue of [New/Edit] > "Recipient Encryption Mode" > "Recipient Password Setting" : "Fixed Password" entering long characters can't be saved correctly.

#### **%Anti-Virus**

### Basic Setting→

- (01) Adjust mail conform to both "Action of Unscannable" and "Sandstorm" function, but record as "
  the mail has unscannable".
- (02) Fix the issue when "Action of Infected Mail" > "Change Mail Extensions to" change into no default value, filename shows exception.
- (03) Fix the issue when "Action of Unscannable" > "Spam Mail Filename Extension" change into no default value, filename shows exception.

## Anti-Virus Engines→

Adjust non-activated anti-virus engines, stop updating to reduce system resource uses.

## **%Anti-Spam%**

### Basic Setting→

Fix the issue that "Anti-Spam Setting" > "Anti-Spam Service" > 【Check for Updates】 some of them did not update correctly.

#### Anti-Spam Engines→

- (01) Adjust "Link Filter" to remove local machine testing connection.
- (02) Adjust "Link Filter" > "Link Options (multiple choice)" to not show the right language family.

#### Spam Mail Protection→

Fix the issue of [Basic Setup] > "Grey list" > "Trusted Sender" capital letter's difference lead on wrong diagnosis.

## **%Log%**

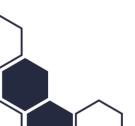

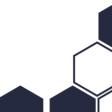

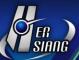

## Mail Log→

- (01) Adjust "Entries" to show "Black List".
- (02) Adjust [Detail] > "Spam" to show Sandstorm filter score's information.
- (03) Adjust "Handle" to add text color and to be advantageous recognition information.
- (04) Fix the issue of log topic "Font" sorting function error.
- (06) Fix the issue of "Sandstorm" and "Spam" renaming, interface showing "Entries" :"Rename" only shows "Subject".
- (07) Fix the issue of "Gateway Local Delivery" mail log's "Type" did not show "Gateway" in some case.

## Encrypted User Log→

Fix the issue of not showing mail topic in some cases.

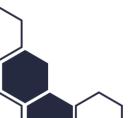

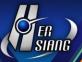

## Upgrade Notes • User Interface

\_\_\_\_\_\_

#### Search / User Interface \*\*

### Front page →

Fix the issue of adding up "filter" and "Sandstorm isolate" as total spam mail volume.

## <u>Mail</u>→

- (01) Optimizing connected mail loading speed.
- (02) Fix the issue of isolated mail's "Subject" did not show quarantine icon.
- (03) Fix the issue of "Sandstorm" quarantine mails appear in normal mail list.

### <u>Setting</u>→

Adjust [Setting] > [General] "SPAM" to remove this subject, because of authorization and function did not match.

#### **%Others**

- (01) Add [Mail Service] SMTP which support ECDH encryption type.
- (02) Adjust [System] to enhance encryption algorithm mechanism of password and data saved.
- (03) Adjust [System] to improve user interface input safety judgement, enhance management interface protection.
- (04) Adjust [System] to enhance SAMBA mounting procedure stability.
- (05) Adjust [Management Interface] when users delete expired mail log, display at [Front Page] > "Notices".
- (06) Adjust [Management Interface] mail encryption setting, at least has to choose one kind of password.
- (07) Adjust [Mail Service] to stop supporting SSLv3 encryption agreement.
- (08) Adjust [Mail Service] to response wrong information while data be damaged, which can avoid procedure error.
- (09) Fix the issue of [System] some of the procedure cause memory overload.
- (10) Fix the issue of [Mail Service] mail procedure terminate abnormally in some cases.
- (11) Fix the issue of [Mail Service] mail queue's mail did not process in some cases.

2023/01

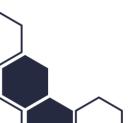

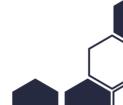